## **LOCATION**

**Step 1.** Select the location tab on your settings side panel.

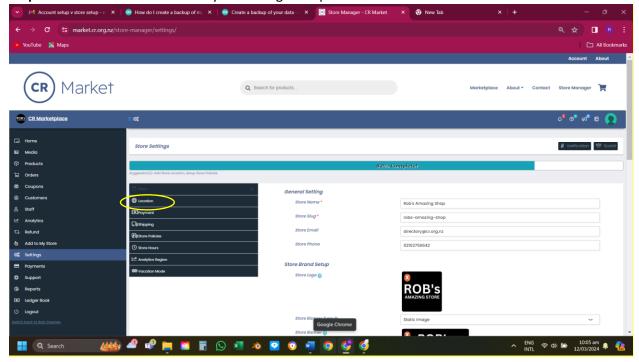

**Step 2.** Populate the fields. You can include a map if you wish by entering your address and selecting your location from the dropdown list

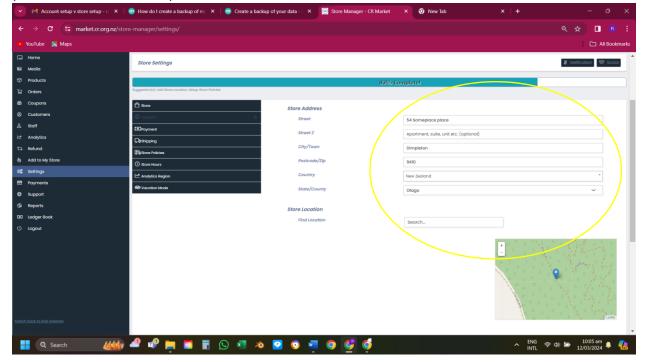